## **Veiledning Legge inn bilder på graver**

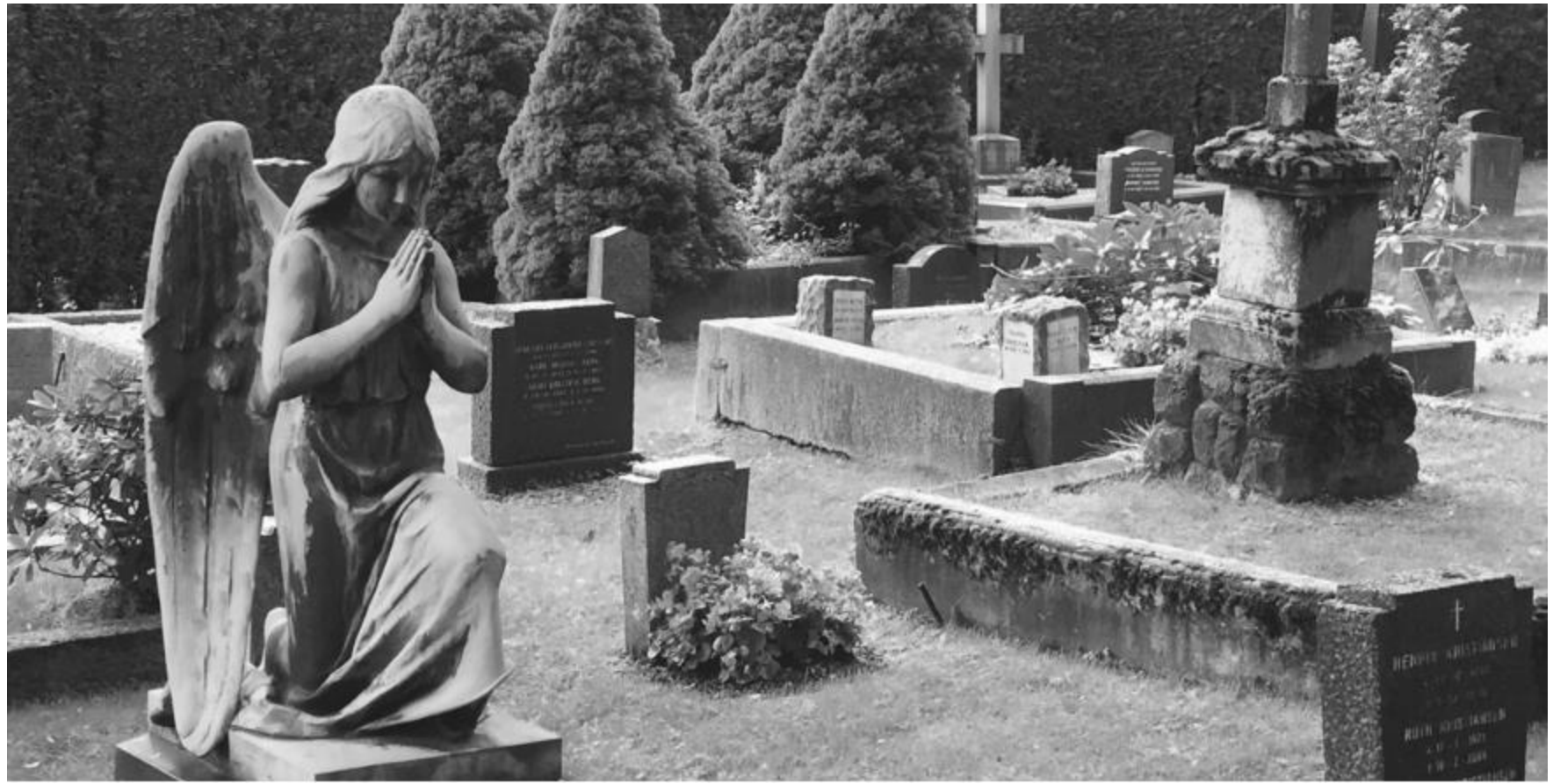

Foto: Slekt og Data je⊂ Slekt og

# **Bilder**

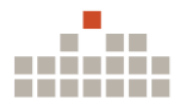

- Man må ikke fotografere hele gravplasser for å kunne bidrag med bilder av graver.
- Det er mulig å laste opp bilder kun til noen få graver dersom man ønsker dette.
- Man kan også laste opp flere bilder til samme grav.
- Selv om en grav har et eller flere bilder fra før, kan man gjerne laste opp nye bilder.

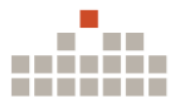

## Søk opp den personen man skal last opp bilde til. Bruk et minimum av bokstaver for å begrense treff.

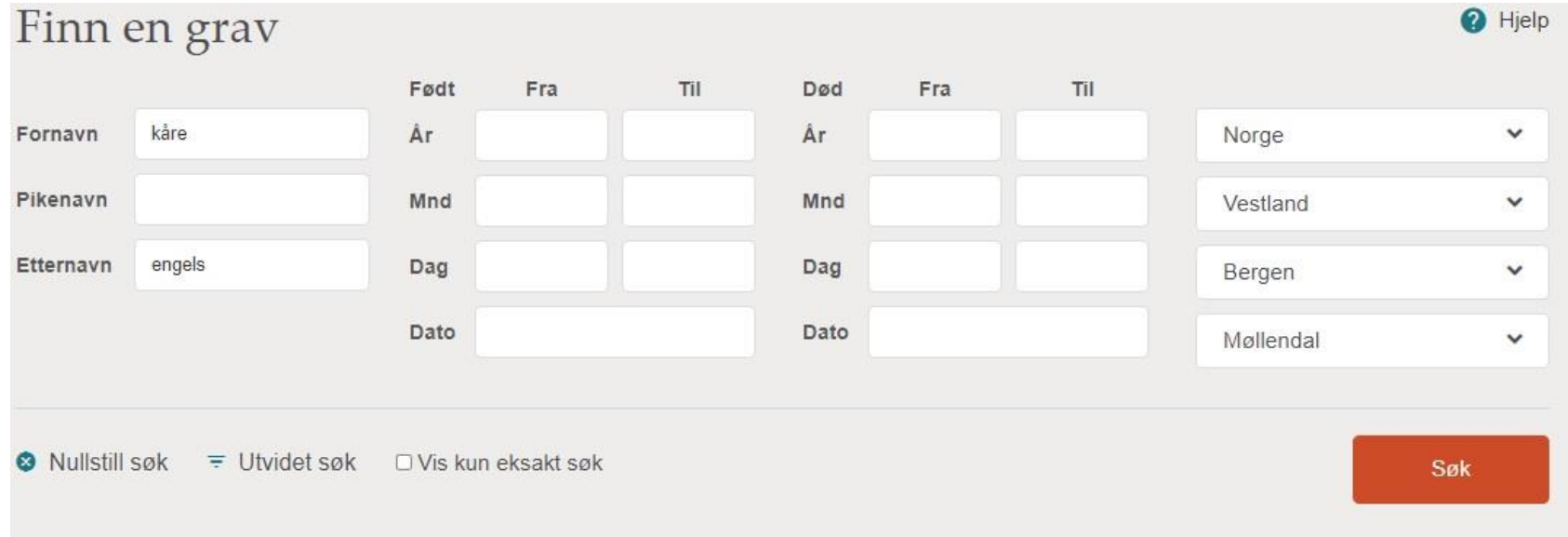

### Søkeresultater

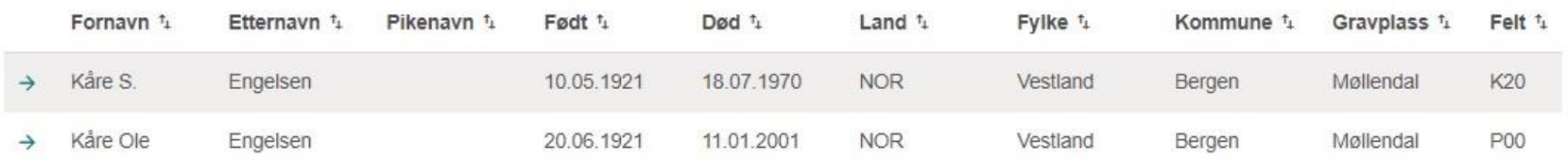

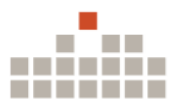

## Kåre Ole Engelsen

Født 20.06.1921. Død 11.01.2001

#### Møllendal, Bergen, Vestland

Last opp bilder av graven

Her kan du laste opp flere bilder av denne graven. Ved å laste opp bilder, gir du Slekt og Data rettighetene til å publisere og bruke bildene på sine nettsider. Bildene vil bli godkjent av Slekt og Data før de eventuelt publiseres.

#### Fotograf

#### Kreditering

□ Jeg ønsker å stå oppført som fotograf på nettsiden

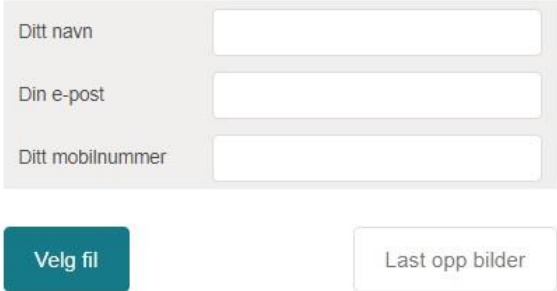

- Velg «Last opp bilder av graven»
- Er du ikke-medlem, må du identifiser deg.
- Innloggede medlemmer trenger ikke å identifisere seg.

## Kåre Ole Engelsen

Født 20.06.1921. Død 11.01.2001

#### Møllendal, Bergen, Vestland

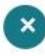

Last opp bilder av graven

Her kan du laste opp flere bilder av denne graven. Ved å laste opp bilder, gir du Slekt og Data rettighetene til å publisere og bruke bildene på sine nettsider. Bildene vil bli godkjent av Slekt og Data før de eventuelt publiseres.

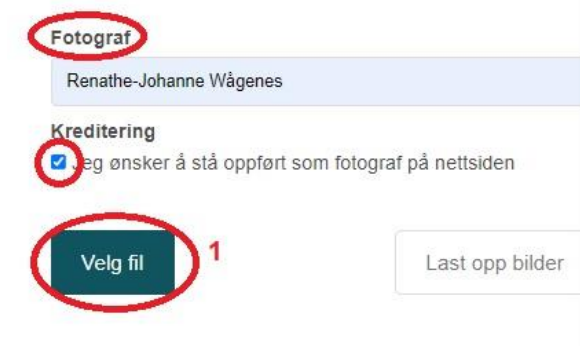

Fyll inn navn på fotograf og evt om man ønsker å stå som fotograf på bildet.

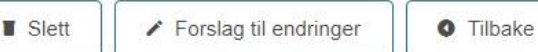

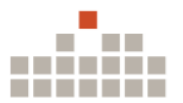

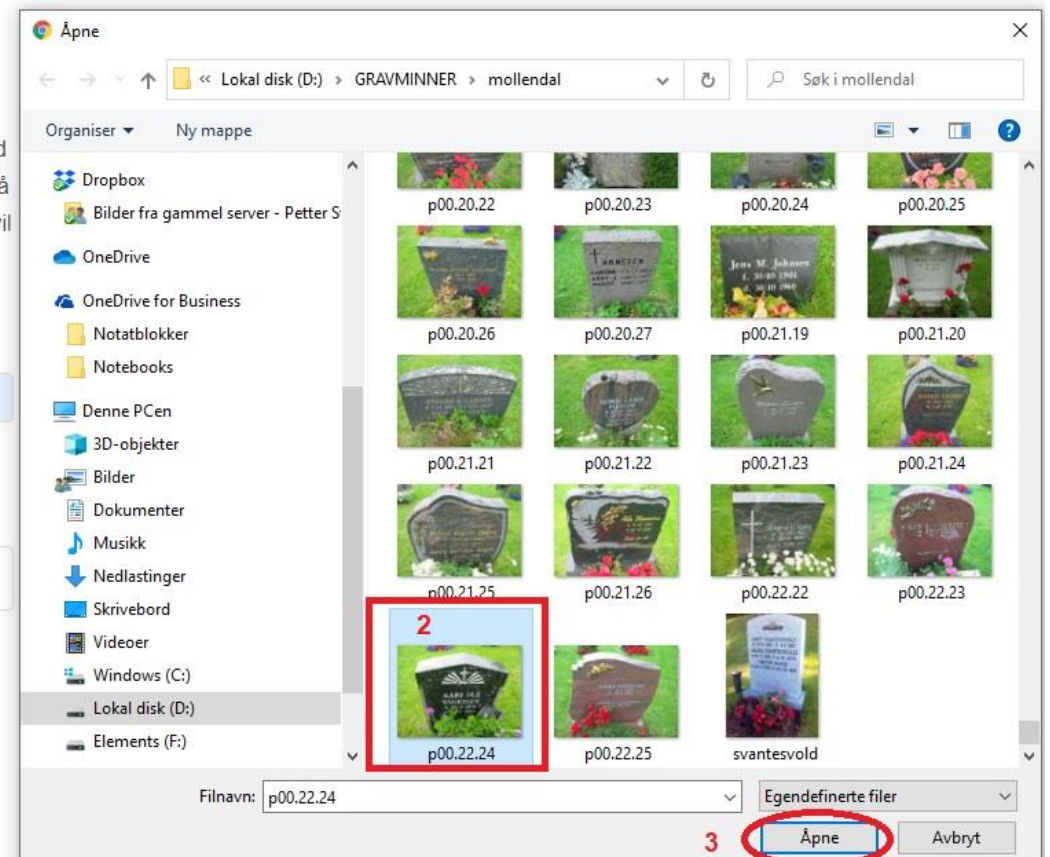

- 1. Velg fil
- 2. Finn bildet på din PC
- 3. Åpne

## Kåre Ole Engelsen

Født 20.06.1921, Død 11.01.2001

#### Møllendal, Bergen, Vestland

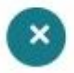

Last opp bilder av graven

Her kan du laste opp flere bilder av denne graven. Ved å laste opp bilder, gir du Slekt og Data rettighetene til å publisere og bruke bildene på sine nettsider. Bildene vil bli godkjent av Slekt og Data før de eventuelt publiseres.

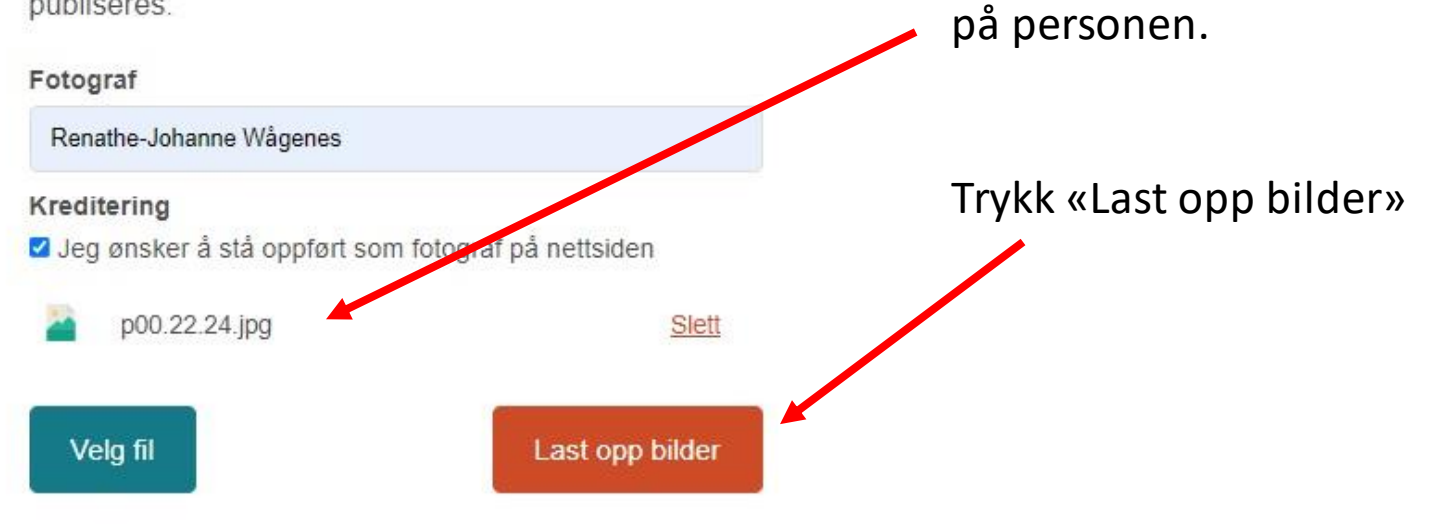

Nå er bildet lastet opp

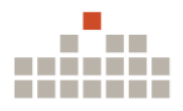

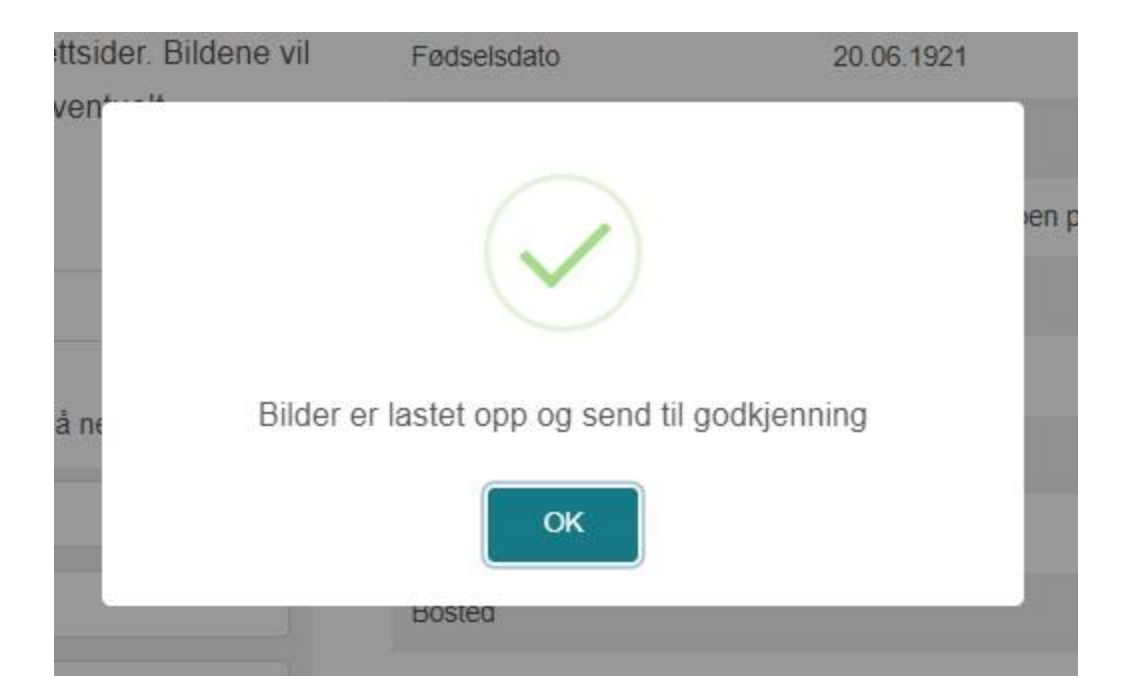

Bildet går nå til godkjenning før det blir publisert.

Dugnaden med å behandle endringsforslaget kan ta litt tid, men du trenger ikke laste inn forslaget på nytt.

## Søkeresultater

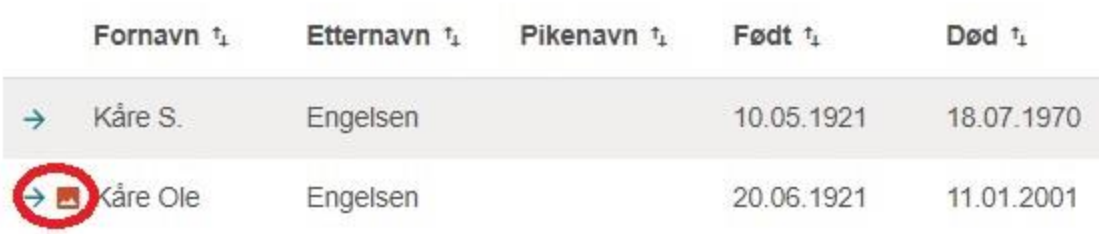

Når bilder er godkjent, vil det være et synlig bildeikon når du søker opp personen.

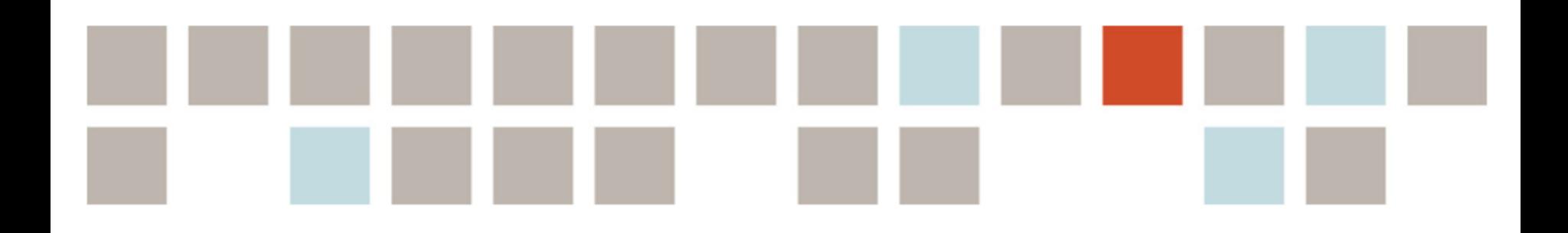

# **Vi gjør slektsforskning enklere!**

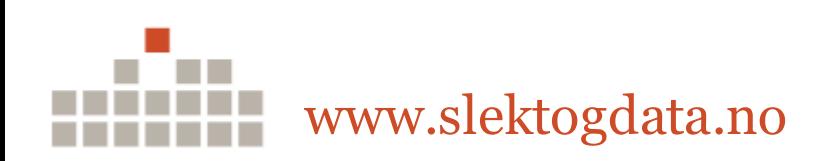